## **Royal Canin- Adding Ship-To Locations**

When adding new ship-to location, please have the hospital follow the instructions below:

- 1- Contact AP for Tax- Exempt for correct state
- 2- Gather the Licenses for all Doctors
- 3- Go to this address: https://my.royalcanin.com/
- 4- Click on "Apply for an account"
- 5- Select "Additional Sister Veterinary Clinic"

6- Add the email address of the contact for the account and select "Start Application" you will then see this screen below and use account number VET-503494 to add a new ship-to location and answer the questions

X Close

Please confirm that ADDITIONAL SISTER VETERINARY CLINIC is the option you intended to select.

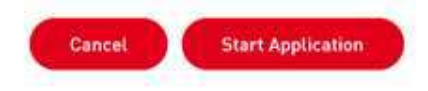